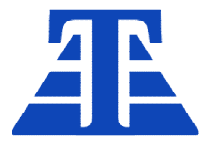

658220, Алтайский край г. Рубцовск, ул. Строительная, д. 42, пом. 5, оф. 212 +7 (385-57) 2-53-09, +7-905-926-44-11 ta22.ru, ta22@ngs.ru

Утверждаю

Ген. директор директор Чаплин А.В.

— металичи и металици и производите в разготото на 1902. От 1910 година в 1910 године в 1910 године в 1910 год<br>В 1910 године в 1910 године в 1910 године в 1910 године в 1910 године в 1910 године в 1910 године в 1910 годин

### БУРСВ -2

## Блок управления расходом сыпучих веществ ения расходом с<br>Уководство опер<br>РО БУРСВ-2

Руководство оператора Руководство оператора

РО БУРСВ-2.1

Версия ПО 2.1

г. Рубцовск 2022г.

#### **Оглавление**

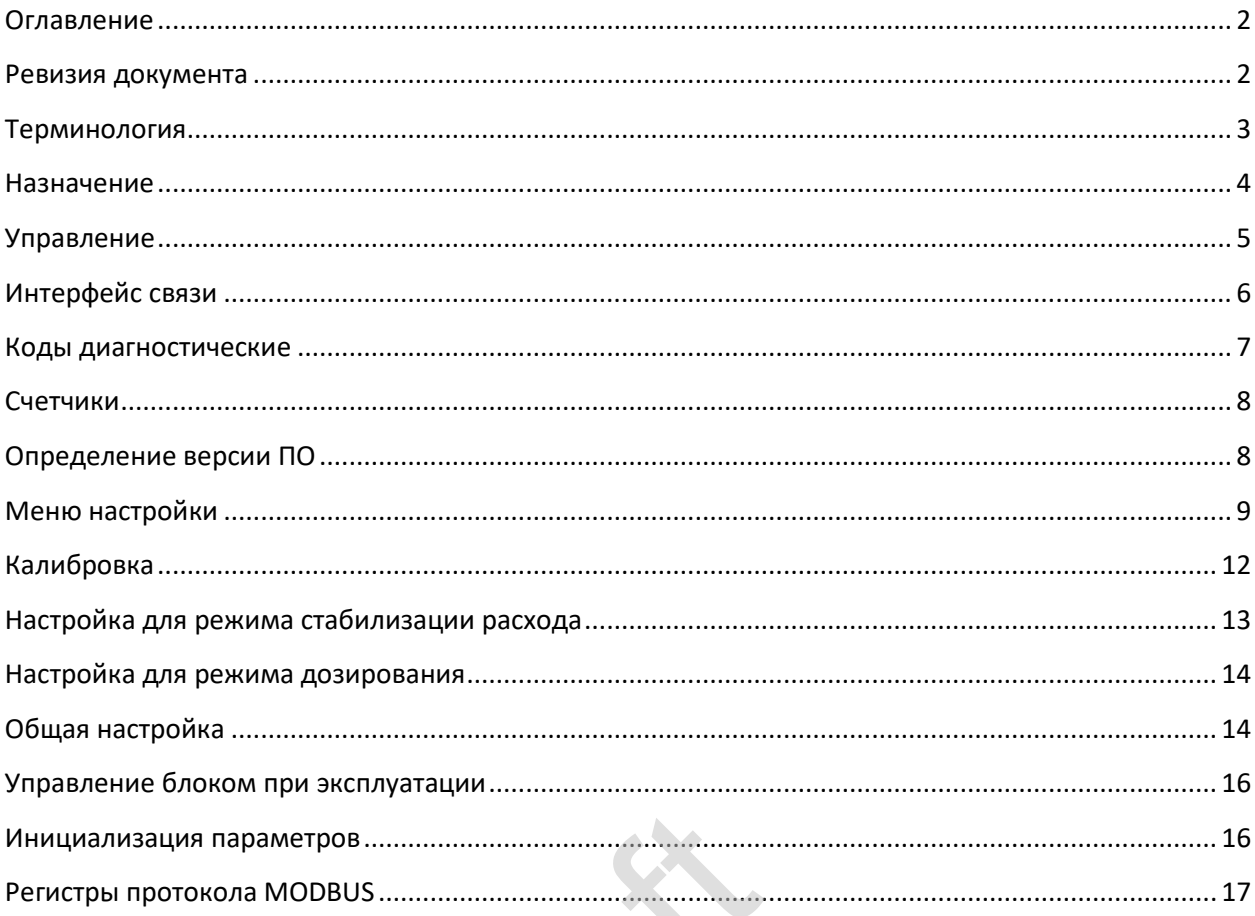

# Jean

#### Ревизия документа

Дата последнего редактирования:

• четверг, 7 апреля 2022 г.

#### **Терминология**

- · Расходомер лотковый часть дозатора, предназначенная для измерения расхода продукта.
- · Дозатор лотковый комплектное устройство, включающее блок управления, лотковый расходомер и заслонку.
- · Заслонка орган дозатора, предназначенный для перекрывания потока продукта, включает электрический привод.
- · Лоток часть расходомера, включающая лоток для приема продукта и тензометрический датчик силы.
- · Измерительная камера полость расходомера, в которой установлен лоток.
- · Продукт допустимое конструкцией расходомера сыпучее вещество.
- · Текущий расход (производительность) мгновенный расход продукта через расходомер выраженный в килограммах в час.
- · Заданная производительность предполагаемая цель регулирования производительности, задается пользователем.
- · Фактическая производительность полученная фактическая производительность, отличающаяся от заданной по причине колебания потока, погрешности установки заслонки и точности измерения расхода.
- · Стабилизация потока регулирование расхода, с целью минимального отличия фактической производительности от заданной.
- · Суммарная масса накопительный счетчик пропущенной массы продукта, выраженный в килограммах.
- · Счетчики счетчики суммарной массы продукта, могут быть сбрасываемые и несбрасываемые.
- · Электрический привод комплектное устройство, состоящее их электродвигателя, редуктора и электрических выключателей, ограничивающих перемещение вала в Суммарная масса – накопительный счетчик пропуще<br>килограммах.<br>Счетчики – счетчики суммарной массы продукта, мог<br>несбрасываемые.<br>Электрический привод – комплектное устройство, со<br>редуктора и электрических выключателей, огра

#### **Назначение**

l

Настоящее руководство оператора предназначено для ознакомления обслуживающего персонала с принципами управления и настройки блока управления расходом сыпучих веществ БУРСВ (далее – блок).

Блок может использоваться для двух целей:

- · Стабилизация потока продукта, измерение текущего расхода и пропущенной суммарной массы.
- · Дозирование продукта по двум уровням заданной производительности с измерением массы дозы, количества доз и суммарной массы доз.

#### *Блок не предназначен для организации коммерческого учета.*

Источником задания производительности может быть:

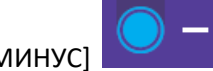

- Кнопки [ПЛЮС] и [МИНУС] на передней панели блока для увеличения или уменьшения заданной производительности.
- · Интерфейс RS-485 c протоколом ModBus RTU.
- · Переключатель на входе МВ, выбирающий одно из двух ранее установленных заданий производительности.

Блок может быть активирован и деактивирован:

- Кнопкам [ПУСК] и [СТОП] и и и на передней панели блока.
- Входом ДАУ<sup>1</sup> включением и отключением внешнего электрического сигнала 220 вольт
- · Через интерфейс RS-485 по протоколу ModBus RTU.

**Активация блока подразумевает основной режим работы, в котором происходит измерение и стабилизация потока при соблюдении всех режимов работы (нормальная подача и отвод продукта) либо режим ожидания подачи продукта.**  и деактивирован:<br>
<br> **D**<br>
и [СТОП]<br>
ением и отключением внешне<br>
35 по протоколу ModBus RTU.<br>
ает основной режим работы,

**Деактивация подразумевает безусловный останов работы, заслонка закрыта. Блок не выходит из этого режима без внешней команды активации**

 $^{\rm 1}$  Сигнал ДАУ (дистанционное автоматическое управление), является аналогом управления устаревшими электропневматическими дозаторами, у которых активация производилась подачей воздуха через электромагнитный клапан. Этот сигнал подключается при замене таких дозаторов на дозаторы, укомплектованные блоком БУРСВ без изменения схемы управления.

#### **Управление**

На передней панели блока находится двухстрочный цифровой индикатор, верхняя строка отображает фактический расход, нижняя строка – заданная производительность.

Дискретные светодиодные индикаторы отображают состояние основных входов и выходов блока.

Шесть кнопок предназначены для управления:

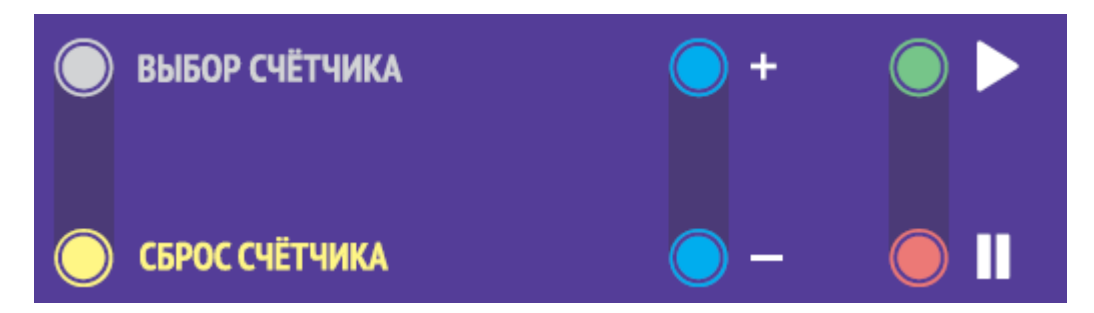

- [ПУСК] активация работы с передней панели
- [СТОП] деактивация работы с передней панели
- · [ПЛЮС] увеличение заданной производительности
- · [МИНУС] уменьшение заданной производительности
- · [ВЫБОР СЧЕТЧИКА] просмотр счетчиков массы
- · [СБРОС СЧЕТЧИКА] сброс сбрасываемого счетчика массы

#### **Индикация работы**

Индикаторы расположены на плате блока.

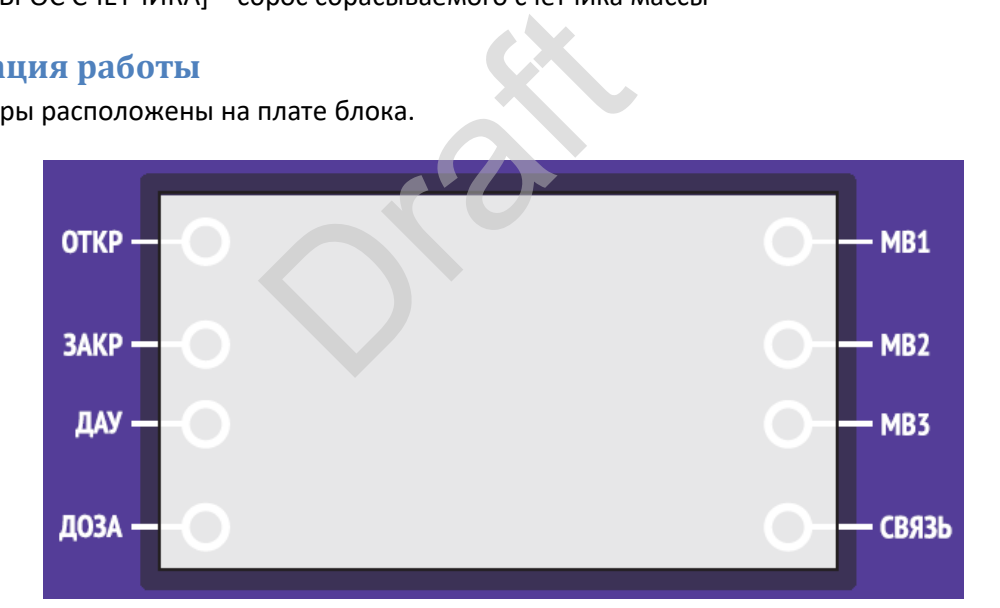

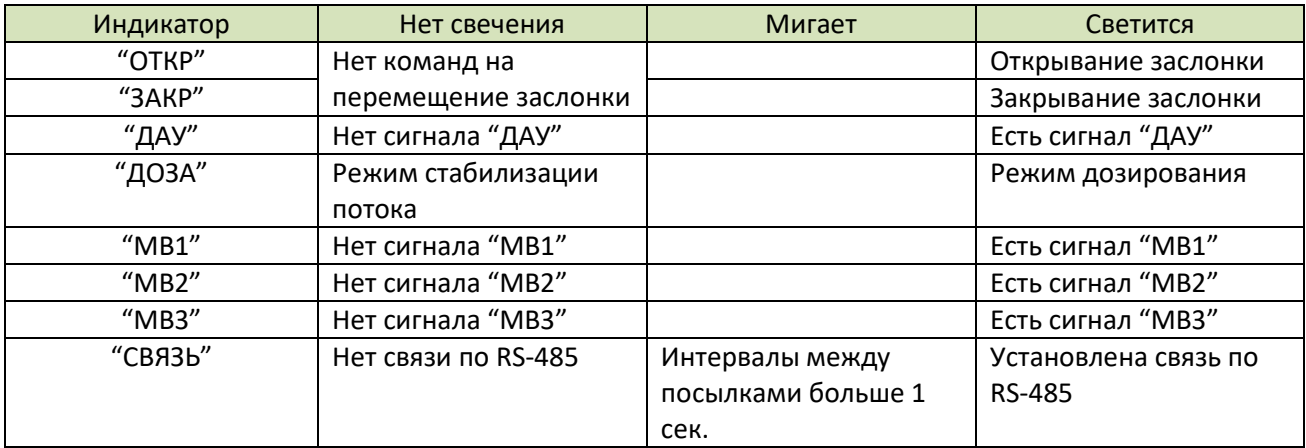

#### **Интерфейс связи**

- · Физический интерфейс RS-485, гальванически изолированный, с общим проводником
- · Изолированный сегмент интерфейса соединен с корпусом резистором 100кОм
- Поляризация линий интерфейса выполнена резисторами (pull-up и pulldown) 4.7k

#### **Протокол обмена MODBUS**

- **·** Протокол обмена MODBUS RTU
- **·** Количество бит 8
- **·** Проверка четности нет
- **·** Стоповые биты 1(2)
- **·** Варианты скоростей обмена 1200, 2400, 4800, 9600, 19200, 34800, 57600, 115200

Для протокола ModBus реализованы следующие функции:

- $\bullet$  3 (Read holding registers) получение значения одного или нескольких регистров
- · 6 (Preset single register) запись нового значения в регистр
- · 16 (Preset multiple registers) установка новых значений нескольких последовательных регистров

Диапазон допустимых адресов от 1 до 127. Адрес 0 является широковещательным адресом и допускается к использованию только с командами записи. Квитанция на широковещательный адрес отсутствует.

#### **Стандартные коды ошибок MODBUS**

Реализованы следующие коды ошибок:

- · 01 Принятый код функции не может быть обработан.
- · 02 Адрес данных, указанный в запросе, недоступен.
- · 03 Значение, содержащееся в поле данных запроса, является недопустимой величиной.
- · 04 Не восстанавливаемая ошибка имела место, пока ведомое устройство пыталось выполнить затребованное действие. **ибок MODBUS**<br>и ошибок:<br>икции не может быть обработ<br>азанный в запросе, недоступе<br>кащееся в поле данных запрос<br>аемая ошибка имела место, по<br>ное действие.
- 06 Ведомое устройство занято обработкой команды. Ведущее устройство должно повторить сообщение позже, когда ведомое освободится.

#### **Сетевой адрес и скорость**

Сетевой адрес, скорость, количество стоповых бит определяется настройкой в меню блока. На линии не должно быть устройств с одинаковым сетевым номером.

#### **Настройка параметров связи**

Настройка режима:

- · В пункт Р70 введите сетевой номер блока в сети ModBus.
- · В пункт Р71 введите скорость обмена (см. Меню настройки)
- · В пункт Р72 введите количество стоповых бит (см. Меню настройки)

#### **Коды диагностические**

Диагностические коды предназначены для определения причины отклонений и неисправностей в работе блока. Отсутствие ошибок: ДК-1 = 16; ДК-2 = 0.

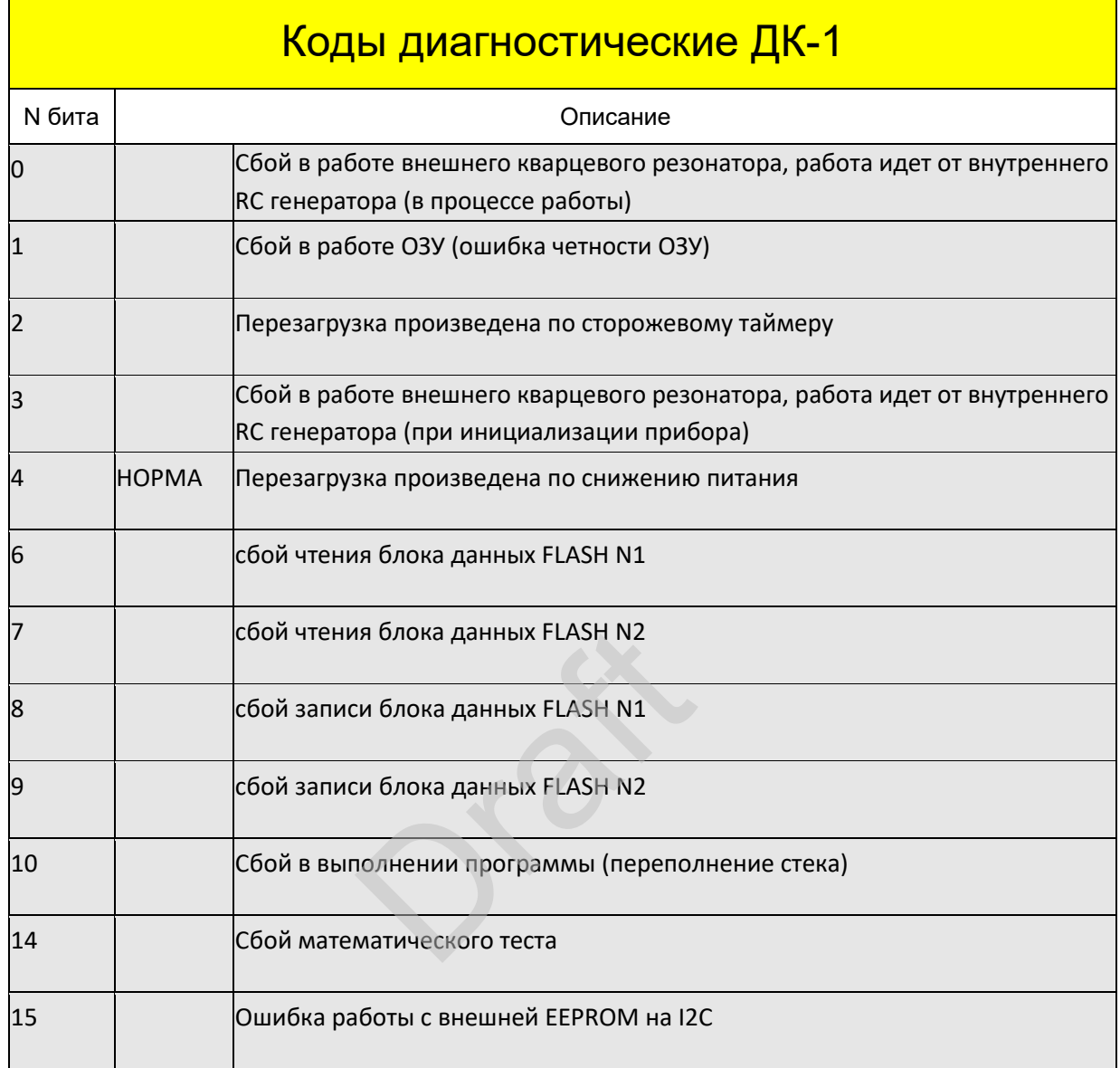

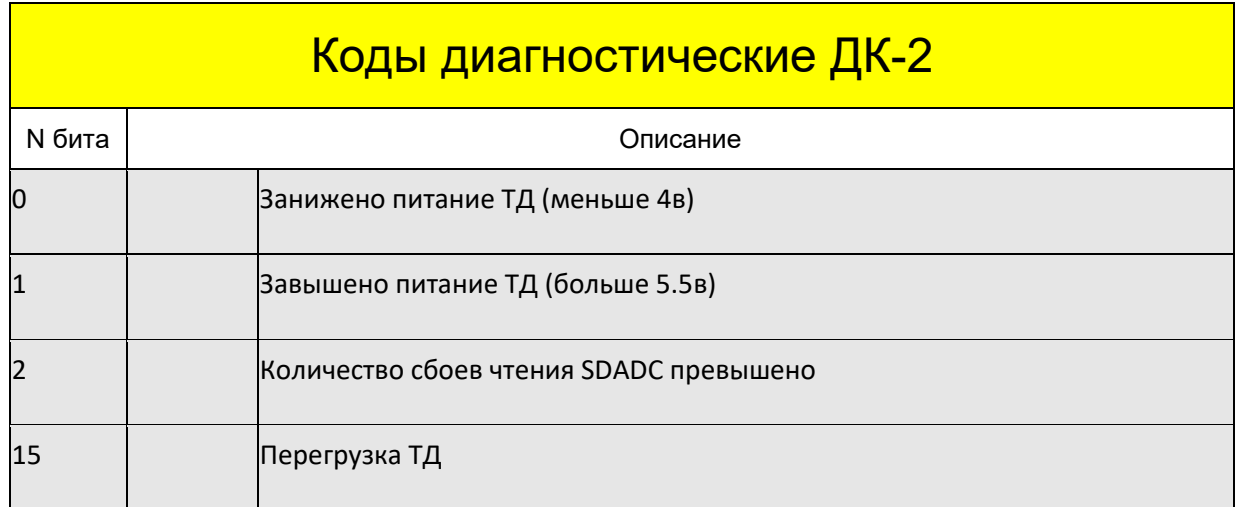

#### **Хранение настроек и результатов измерения**

Блок имеет два устройства хранения:

- · Две страницы Flash-памяти для хранения настроек блока (основная и резервная с автоматическим выбором целой при чтении). Сохранение настроек производится после выхода из меню или при модификации по Modbus – специальной командой записи. Это исключает слишком частые процедуры записи, уменьшающие ресурс Flash-памяти.
- · EEPROM на шине I2C для хранения значений счетчиков и установки производительности. Сохранение производится автоматически при перерыве в подаче питания на блок.

#### **Счетчики**

Для просмотра счетчиков нажимайте кнопку [ВЫБОР СЧЕТЧИКА]. Каждое нажатие переключает счетчики в следующем порядке:

- {nr. } несбрасываемый счетчик продукта, индикация в тоннах.
- { r. } сбрасываемый счетчик продукта, индикация в тоннах.
- $\{ d. \}$  вес последней отмеренной дозы, индикация в килограммах.
- {FH. } индикатор средней производительности за час.

Для просмотра сбрасываемых и несбрасываемых счетчиков в килограммах, удерживайте кнопку [ПЛЮС].

Для сброса сбрасываемого счетчика выберите этот счетчик, нажмите кнопку [СБРОС СЧЕТЧИКА].

Максимальная размерность сбрасываемого и несбрасываемого счетчика равна 2147483 тонн, что достаточно для непрерывной пятилетней работы с производительностью в 50 тонн в час. После превышения этого суммированного веса, счетчик сбрасывается на ноль. В регистрах интерфейса ModBus счетчики отображаются с дискретностью в 1 килограмм. Draft

#### **Определение версии ПО**

После включения блока на индикаторе появляется индикация версии:

- {S X.Y} версия встроенного ПО.
- {H X.Y} версия аппаратной части блока.

Для просмотра цифровой подписи ПО нажимайте кнопку [ВЫБОР СЧЕТЧИКА] до появления:

- · {F- } шестнадцатеричное значение CRC-32 метрологически значимого встроенного ПО.
- ${H- }$  ) шестнадцатеричное значение CRC-32 (hash function) калибровочных параметров.

#### **Меню настройки**

Для перехода в режим настройки блока через меню нажмите и удерживайте кнопку [СБРОС СЧЕТЧИКА] затем нажмите кнопку [ВЫБОР СЧЕТЧИКА]. Блок перейдет в режим индикации меню. В верхней строке в формате  $\{P \mid n\}$  будет отображаться номер пункта меню, в нижней строке – значение пункта этого пункта. Переключение между пунктами осуществляется кнопками [ПЛЮС] и [МИНУС]. Для редактирования выбранного пункта нажмите кнопку [ПУСК], значение (редактируемая позиция в числе) в нижней строке будет мигать, что свидетельствует о начале редактирования. Значение можно изменять кнопками [ПЛЮС] и [МИНУС]. Сдвинуть редактируемую позицию в числе можно нажатием кнопки [ВЫБОР СЧЕТЧИКА].

После редактирования числа можно вернутся в меню двумя способами: если нажать [ПУСК], то изменения сохранятся, если [СТОП] то внесенные изменения не сохранятся.

После редактирования меню можно выйти в основной режим индикации нажатием и удержанием кнопки [СБРОС СЧЕТЧИКА] затем кнопки [ВЫБОР СЧЕТЧИКА].

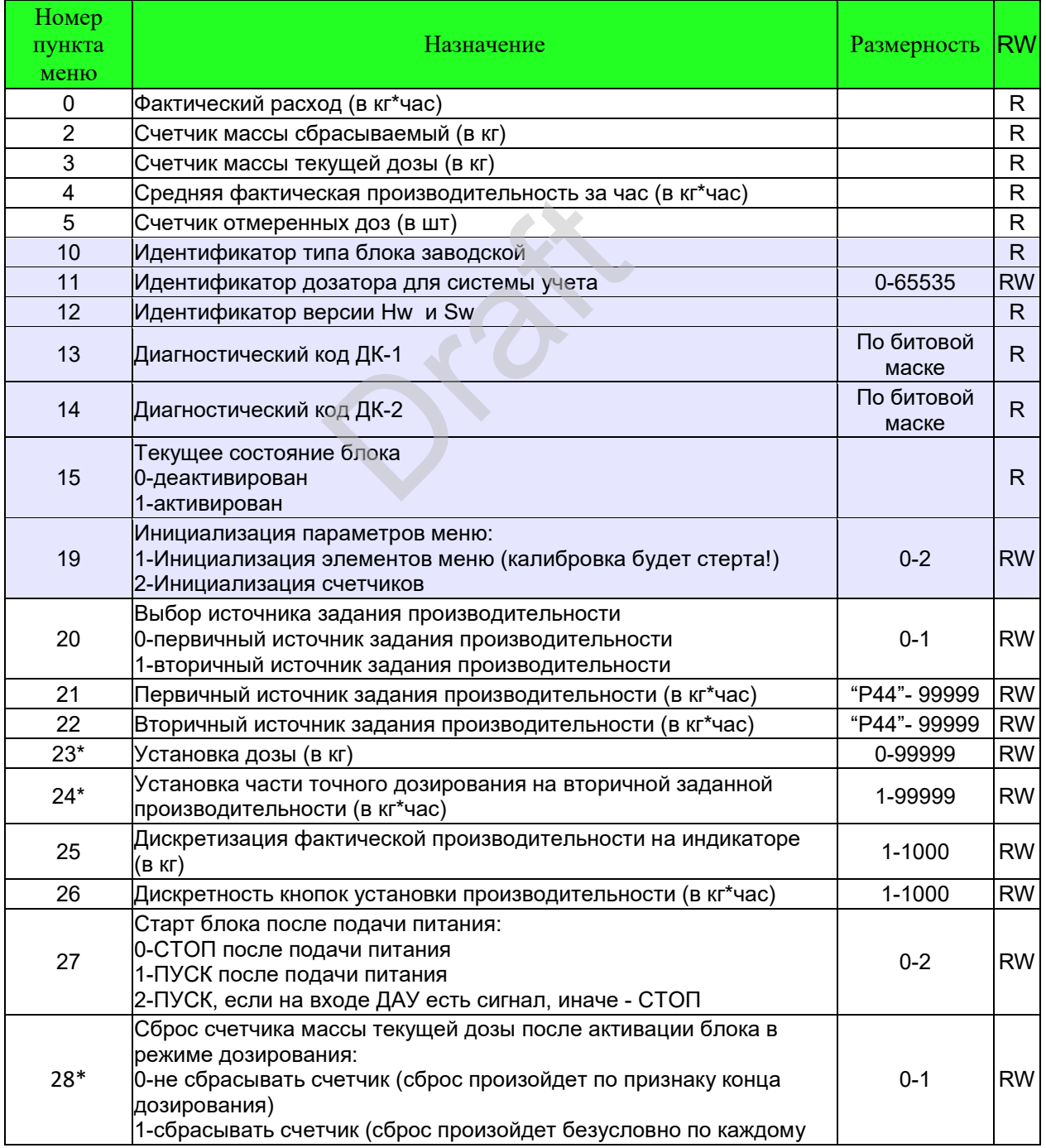

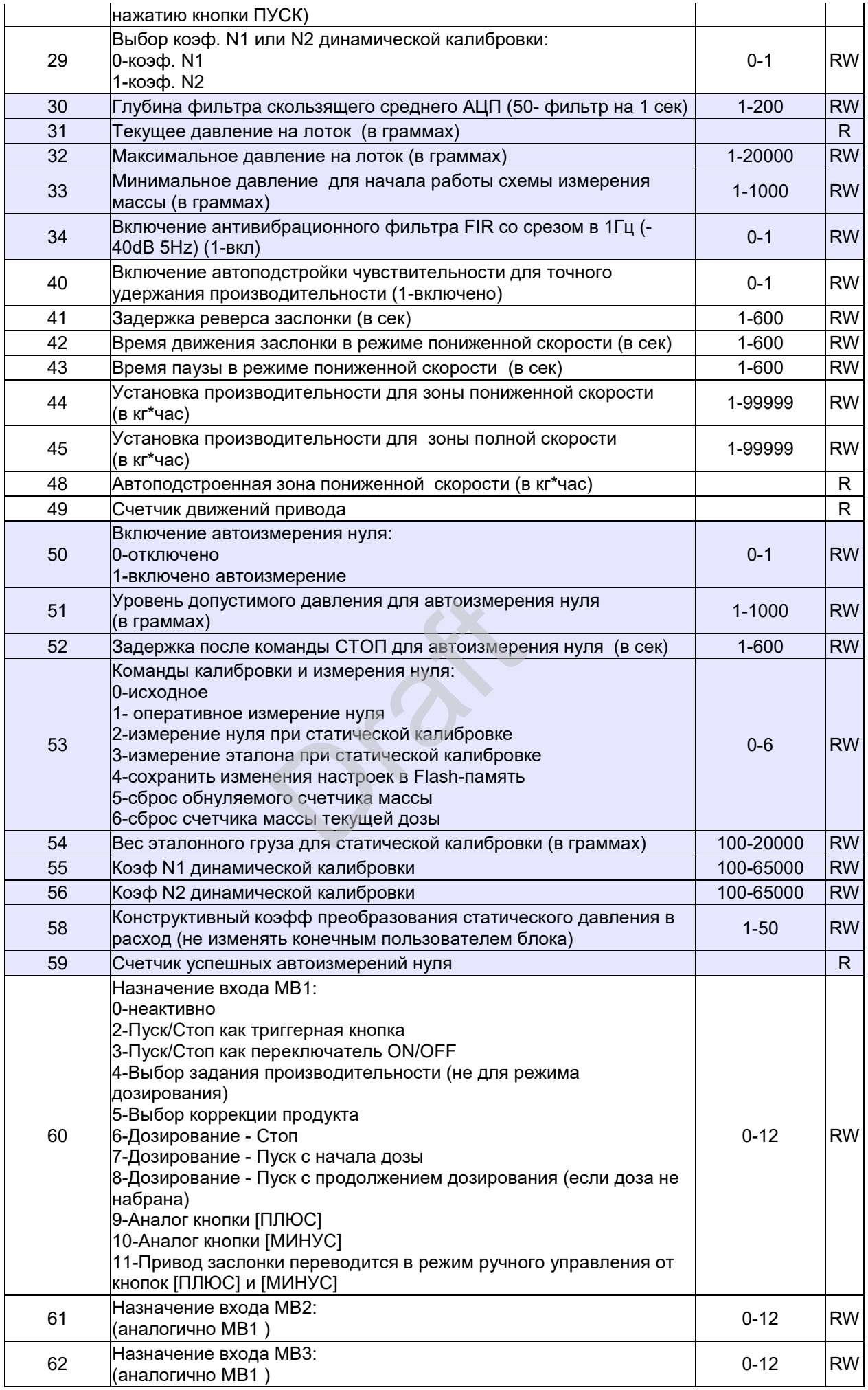

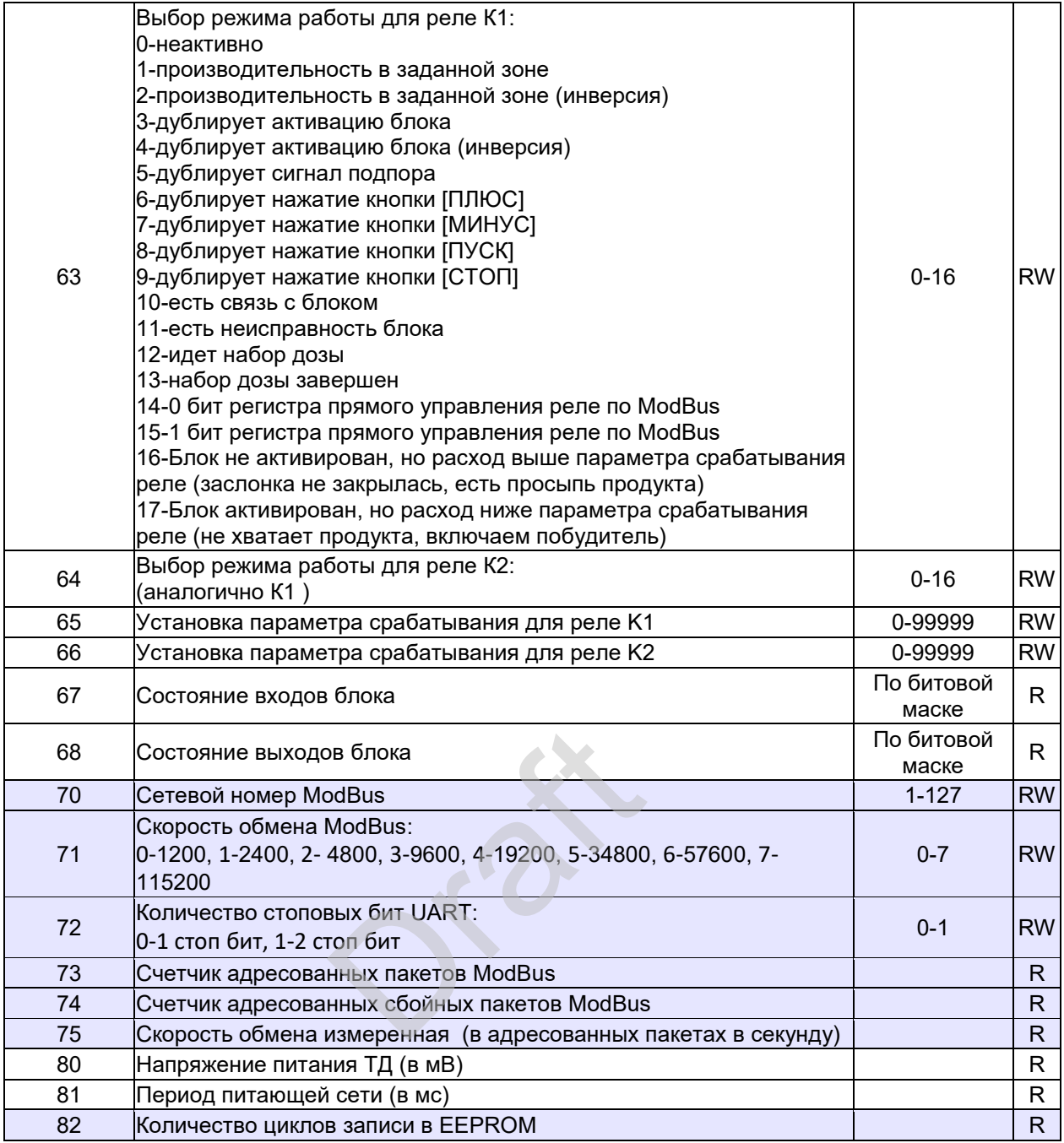

"\*" - указаны параметры только для режима дозирования (Р23 не равен "0"), в режиме

стабилизации потока не требуются.

#### **Калибровка**

Калибровка делится на две части – статическую и динамическую

Статическая калибровка не определяет точность измерения расхода и предназначена для первоначального масштабирования сигнала с тензодатчика. Масса гири выбирается из условия: не менее ¼ и не более ¾ грузоподъемности применяемого тензодатчика.

Статическая калибровка:

- · Очистите измерительную камеру и лоток.
- · Установите калибровочную гирю на лоток и проверьте, что зазор между упором и лотком составляет не менее 4 мм.
- · Снимите гирю с лотка.
- · В пункт Р54 введите фактический вес эталонной гири в граммах.
- · При пустом лотке в Р53 введите команду "2" "измерение нуля".
- · Установите гирю на лоток.
- В Р53 введите команду "3" "измерение эталона".
- · Снимите гирю с лотка.
- В Р53 введите команду "1" " оперативное измерение нуля".

Ввод команды – выбрать пункт, нажать кнопку "ПУСК", изменить значение параметра, нажать кнопку "ПУСК". После обработки введенной команды значение параметра установится в "0".

Выйти из меню для сохранения проведенной статической калибровки.

Динамическая калибровка определяет точность измерения расхода и предназначена для получения коэффициента динамической калибровки.

Динамическая калибровка:

Динамическая калибровка производится после статической калибровки. Динамическая калибровка предназначена для получения: <mark>я проведенной статической ка</mark><br>оеделяет точность измерения<br>амической калибровки.<br>оизводится после статической<br>я получения:

- · Конструктивного коэффициента преобразования статического давления в расход (КДП).
- · Коэффициента динамической калибровки N1 и N2 (КДК-1 и КДК-2).

КДП не должен изменятся конечным пользователем и является уникальным для каждого типа лоткового расходомера. Он рассчитывается один раз в производственных условиях и записывается в паспорт, поставляемый с комплектным расходомером.

Коэффициенты динамической калибровки N1 (P55) и N2 (P56) применяются для уменьшения погрешности расхода для двух разных продуктов. Это позволяет производить быстрое переключение без необходимости ввода коэффициентов.

Порядок проведения динамической калибровки.

- · Переведите блок в неактивный режим кнопкой "СТОП"
- · В пункт Р23 введите массу дозы, которую планируете измерить после дозирования на статических весах. Рекомендуется вести дозирование на производительности в половину от максимальной производительности дозатора. Масса дозы выбирается из соображения, что время дозирования не должно быть менее 2 минут. Например, при производительности в 6 т\*час (100 кг\*мин) рекомендуется размер дозы больше 200 кг.
- · В пункт Р24 введите "1"
- · В пункт Р29 введите "0" или "1" для выбора КДК-1 или КДК-2.
- · В пункт Р55 или P56 соответственно, введите "10000" при первоначальной калибровке или оставьте старое значение, если производится уточнение производительности.

Выйдите из меню, установите под дозатор мерную емкость. Активируйте дозатор кнопкой "ПУСК".

Блок произведет отвес дозы продукта. Взвесьте продукт. Запишите измеренную блоком массу из меню в пункте P3 – "Счетчик массы текущей дозы". Рассчитайте новый коэффициент по формуле:

*Новый коэф. = (Старый коэф. \* Измеренный вес на статических весах) / Измеренный вес блоком.* 

Введите рассчитанный коэффициент в пункт Р55 или P56 соответственно. При необходимости повторно проведите динамическую калибровку.

#### **Настройка для режима стабилизации расхода**

В режиме стабилизации потока блок будет удерживать заданную производительность продукта при условии:

- · Есть стабильная подача продукта на вход измерительной камеры
- · Есть беспрепятственное истечение продукта из измерительной камеры

В этом режиме блок останавливает работу (деактивируется) только по внешним командам управления или при нажатии кнопки "СТОП".

Настройка режима:

- В пункт Р21 введите производительность в кг\*час, если используете первичный источник задания производительности $^2$ . ивает работу (деактивируется)<br>кнопки "СТОП".<br>роизводительность в кг\*час, ес<br>ыности<sup>2</sup>.<br>роизводительность в кг\*час, ес
- · В пункт Р22 введите производительность в кг\*час, если используете вторичный источник задания производительности $^2$ .
- · В пункт Р20 введите номер источника задания производительности.
- · В пункт Р23 введите "0". Этим значением определяется отключение режима дозирования. Индикатор "ДОЗА" будет неактивен.

Автоподстройка чувствительности для максимальной точности стабилизации производительности заключается в автоматической установке такой минимальной скорости привода, чтобы количество срабатываний привода на открывание/закрывание задвижки было примерно 1 в минуту. В противном случае:

- · при слишком большой чувствительности (будут частые движения) привод может быть слишком быстро изношен
- · при слишком малой чувствительности (будут редкие движения) точность стабилизации расхода будет недостаточна

Настройка режима:

 $\overline{\phantom{a}}$ 

· В пункт Р40 введите "1" – включится режим автоподстройки чувствительности.

<sup>2</sup> Вводите производительность не менее производительности для зоны пониженной скорости.

#### **Настройка для режима дозирования**

В режиме дозирования блок начинает отмерять заданную дозу после подачи внешней команды или при нажатии при нажатии кнопки "ПУСК". После набора дозы блок деактивируется.

Настройка режима:

- · В пункт Р40 введите "0" отключится режим автоподстройки чувствительности.
- · В пункт Р21 введите производительность в кг\*час, которая будет использована для набора грубой части дозы<sup>2</sup>.
- · В пункт Р22 введите производительность в кг\*час, которая будет использована для набора точной части дозы<sup>2</sup>.
- · В пункт Р23 введите массу всей дозы. Индикатор "ДОЗА" будет активен.
- · В пункт Р28 введите "1", если необходимо сбрасывать счетчик массы текущей дозы после активации дозирования (т. е. если дозирование было остановлено, то продолжим дозирование с начала), введите "0", если необходимо продолжать дозирование после останова (в этом случае счетчик сбросится после достижения конца набора дозы).

#### **Общая настройка**

Настройки дозатора можно разделить на три части: измерения – от сигнала тензодатчика до принятия решения о коррекции расхода, управления – выбор метода управления заслонкой в зависимости от значения коррекции расхода, внешней индикации состояния процесса через релейные выходы.

#### **Настройка режимов измерения**

- · В пункт Р30 введите глубину фильтрации сигнала тензодатчика. 200 максимальная размерность для усреднения сигнала за 4 секунды (начальная рекомендуемая 50(1сек)).
- · В пункт Р34 введите "1" если требуется подавить вибрацию лопатки с частотой более 1Гц.
- · В пункт Р32 введите максимальное давление на лопатку в граммах. В общем виде это может быть максимальная допустимая нагрузка на ТД. В случае превышения этой нагрузки движение заслонки будет остановлено, т.к. предполагаемая причина давления – попадание постороннего предмета между заслонкой и лотком. Draft
- · В пункт Р33 введите начальное давление для начала работы схемы измерения. Это значение позволяет не делать ложных измерений в случае кратковременного налипания либо отваливания продукта.
- · В пункт Р50 введите "1" для разрешения автоизмерения нуля.
- · В пункт Р51 введите допустимое давление для автоизмерения нуля, в случае превышения этого давления, автоизмерение не будет выполнено.
- · В пункт Р52 введите задержку автоизмерения после деактивации прибора. Рекомендуется значение, не меньше чем удвоенное время полного закрывания заслонки.
- · После деактивации прибора и выдержки времени на закрытие, при отсутствии подпора и превышения давления на лопатку будет выполнено автоизмерение нуля. Это необходимо для компенсации сдвига характеристики датчика под воздействием деформации датчика и налипания продукта.

#### **Настройка режимов управления**

Для управления задвижкой применяется электрический реверсный привод с фиксированной скоростью работы. Для точного удержания фактической производительности используется метод Дляиспользуется двухзонного регулирования с мертвой зоной. Если отклонение фактической от заданной производительности небольшое, соизмеримое с колебаниями потока, то для уменьшения износа привода заслонки, регулирование не осуществляется. Для компенсации небольших отклонений привода заслонки, регулирование не осуществляется. Для компенсации небольших отклонений<br>фактической производительности применяется метод импульсного управления двигателем, при котором некоторое фиксированное время заслонка двигается, некоторое стоит. При больших отклонениях заслонка перемещается с фиксированной скоростью.

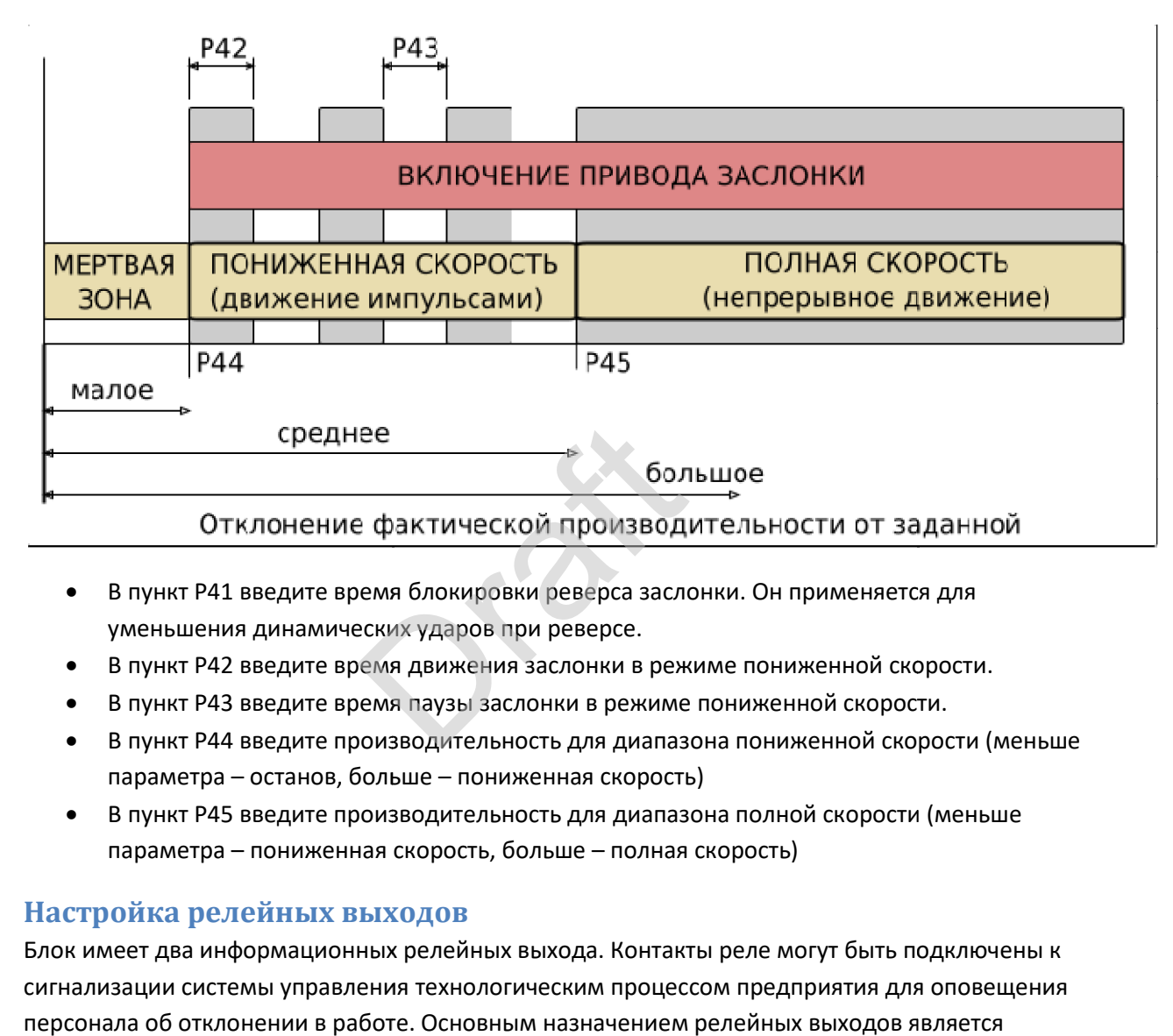

- В пункт Р41 введите время блокировки реверса заслонки. Он применяется для уменьшения динамических ударов при реверсе. при я заслонки. Он применяется для<br>e.<br>в режиме пониженной скорости<br>жиме пониженной скорости.<br>иапазона пониженной скорости
- В пункт Р42 введите время движения заслонки в режиме пониженной скорости.
- · В пункт Р43 введите время паузы заслонки в режиме пониженной скорости.
- В пункт Р43 введите время паузы заслонки в режиме пониженной скорости.<br>• В пункт Р44 введите производительность для диапазона пониженной скорости (меньше параметра – останов, больше – пониженная скорость)
- · В пункт Р45 введите производительность для диапазона полной скорости (меньше <sup>45</sup>для полнойбольше полная скорость) параметра – пониженная скорость, больше

#### **Настройка релейных выходов**

Блок имеет два информационных релейных выхода. Контакты реле могут быть подключены к сигнализации системы управления технологическим процессом предприятия для оповещения персонала об отклонении в работе. Основным назначением релейных выходов является сигнализация отклонения фактического расхода от заданного на определенную величину. Практически это означает:

- Отсутствие продукта, т.е. блок открыл заслонку полностью но расхода нет.
- Расход продукта больше заданного. Причиной может быть выход из строя электрического привода заслонки (потеря управления).

Кроме того, релейные контакты могут выполнять функции, описанные в Р.63 для К1 и Р.64 для К2 контакты могут выполнять функции, описанные в Р.63 для К1 и Р.64 для К2<br>-<br>15

#### **Управление блоком при эксплуатации**

Оперативное управление блоком заключается в активации/деактивации и изменении заданной производительности.

#### Способы активации/деактивации

- · Состояние после включения. Задается в пункте Р27. "0" деактивация после включения, "1" – активация.
- · С передней панели блока. Работает во всех режимах и выполняется с кнопок [ПУСК]и [СТОП].
- · С использованием входа ДАУ. Работает во всех режимах и выполняется подачей и снятием напряжения.
- · С использованием входа МВ. Определяется выбором функции входа в меню настроек.
- · По протоколу ModBus, записью бита активации в соответствующий регистр.

#### Способы задания производительности

Блок имеет два источника задания производительности для возможности оперативного выбора.

- · С передней панели блока. Работает во всех режимах и выполняется с кнопок [ПЛЮС]и [МИНУС] для выбранного источника задания, минимальная производительность соответствует пункту P44 (производительность для диапазона пониженной скорости).
- · По протоколу ModBus. Можно менять значение источников задания и выбирать необходимый для использования. . Можно менять значение исто<br>пльзования.<br>Ода MB. Определяется выбороги вторичного источника задан<br>:<br>адается вторичное задание прадается вторичное задание пр<br>адается вторичное задание прадается выбор источника зада
- · С использованием входа МВ. Определяется выбором функции входа в меню настроек (выбор первичного или вторичного источника задания).
- · Через меню. Задается:
	- o в пункте Р21 задается первичное задание производительности.
	- o в пункте Р22 задается вторичное задание производительности.
	- o в пункте Р20 задается выбор источника задания "0" первичное, "1" вторичное.

Способы выбора настройки на конкретный продукт

Т.к продукты могут иметь существенно разные свойства, предусмотрено переключение коэффициентов динамической калибровки.

- · Через меню. Задается: в пункте Р29 задается выбор коэффициентов динамической калибровки. "0" – N1, "1" – N2.
- · С использованием входа МВ. Определяется выбором функции входа в меню настроек (выбор коэффициента N1 или коэффициента N2).

#### **Инициализация параметров**

При необходимости можно установить параметры всех элементов меню в исходное состояние

- · В Р19 введите команду "1" инициализация всех элементов меню, включая коэффициенты динамической и статической калибровки.
- · В Р19 введите команду "2" инициализация счетчиков массы нулевыми значениями.

Если блок после включения питания обнаружит повреждение сохраненных данных, автоматически будет выполнена инициализация всех элементов меню заводскими значениями.

#### **Регистры протокола MODBUS**

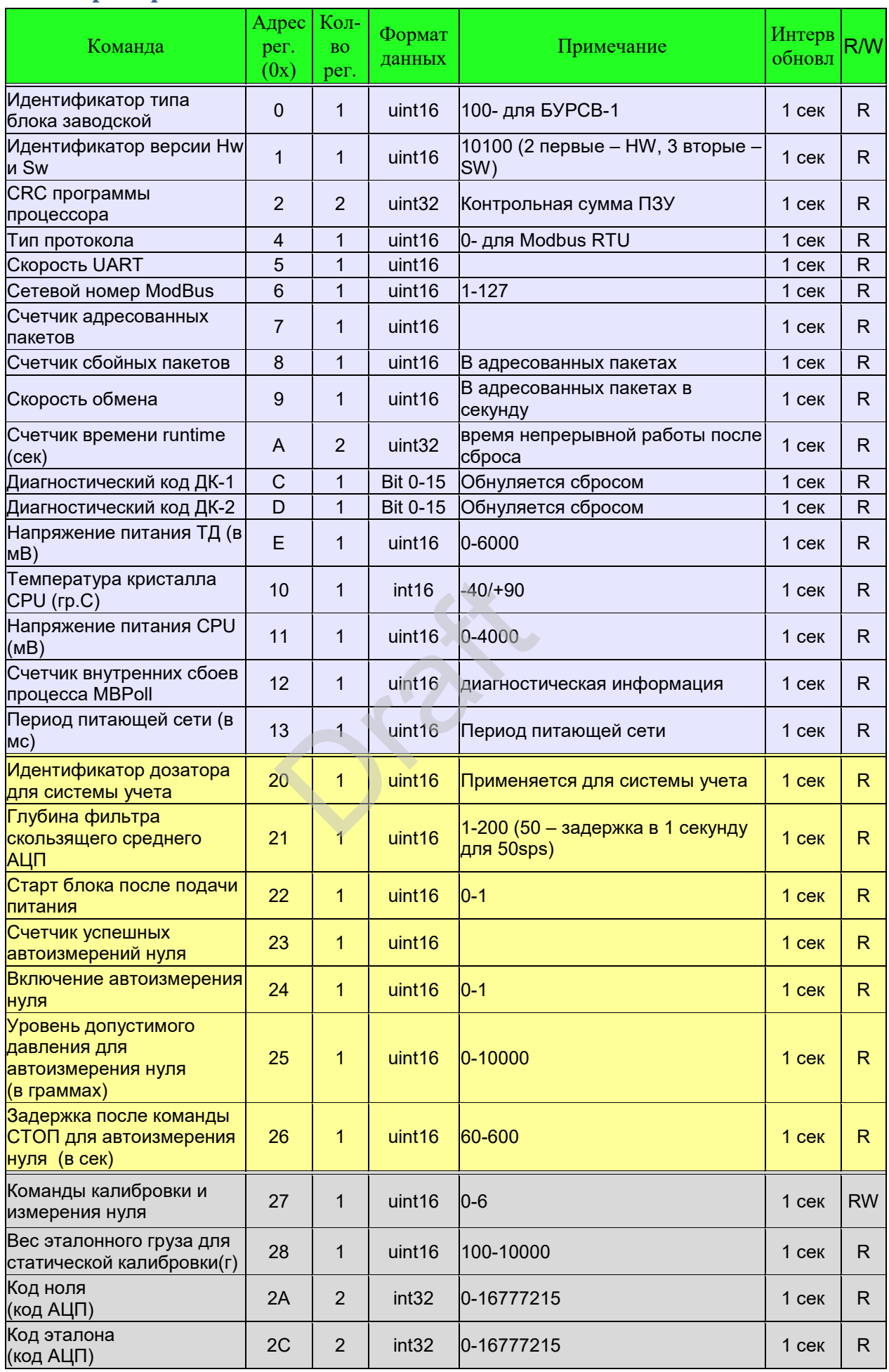

![](_page_17_Picture_2009.jpeg)

![](_page_18_Picture_416.jpeg)

.